## *MobilSwitch-2* **Általános célú GSM távirányító és távjelző modul 2 bemenettel és relés kimenettel**

A *MobilSwitch-2* ipari alkalmazásokra fejlesztett, álatlános célú, távjelzésre és távműködtetésre fejlesztett **GSM** modul. A **2 bemenete** feszültségmentes kontaktusra aktiválódik, és egyáramkörös relés **kimenettel** rendelkezik. Saját szoftverével laptopról vagy asztali számítógépről programozható, letölthető. A modul a felhasználót a bemenetek megváltozásáról az általa tetszőleges tartalomra programozott **SMS**-ben **értesít**i. Ezenkívül egy-egy (felhasználó által programozott tartalmú) SMS-sel, vagy a hívószám felismerésen alapuló ingyenes rácsengetéssel a relés kimenet állapota változtatható. A GSM pager **8 telefonszámra** programozható fel, így SMS-ek 8 db mobil számra küldhetők, valamint riasztáskor ugyanezeket a telefonszámokat hívja fel. Önálló GSM távjelző és távirányító egységként, otthoni felhasználásra és kiegészítő biztonságtechnikai jelző és távműködtető eszközként egyaránt használható. Tápfeszültsége ipari tartományú, **10-30V** egyenfeszültség minimum **500mA** terhelhetőséggel. A két egyszerű digitális bemenet mindegyike **max. 16 karakter** hosszúságú névvel nevezhető el. A kimenetek ki- és bekapcsolását végző parancsokat is a felhasználó határozhatja meg. A relés kimenet típusa szabadon változtatható, lehet **monostabil** (kapcsoltatás után valamennyi idő elteltével automatikusan kikapcsol) vagy **bistabil** (amikor a bekapcsolást és kikapcsolást külön paranccsal kell végeztetni). A **GSM** modul rendelkezik saját névvel és azonosítóval, a nagyobb számú modul egyidőben történő felügyelete esetére, valamint az események könnyebb azonosítása érdekében. A modulban **belső időzítők** vannak, így a kimenet monostabil üzemmódban ráhívással indítva max. **9999 mp** (kb. 3 óra) időtartamra bekapcsolható. A kisáramú relé a megadott időtartam letelte után **automatikusan kikapcsol,** illetve visszaáll eredeti állapotba. Minden érvényes telefonszámhoz megadható, hogy a bemenetről indított riasztás melyik telefonra jelezzen **SMS**-sel, hívással. A készülék egy-egy SMS-sel élesíthető vagy tiltható. A szolgáltató felől érkező *SMS-eket* az 1.sz telefonszámra *továbbítja*. A modulok kétféle kivitelben készülnek, **beépített** kétnormás **antennával**, vagy *RG-174*-es *SMA* csatlakozós külső felcsavarozható **mágnestalpas** antennával.

#### **1. A GSM modul működése:**

A *MobilSwitch* modul szolgáltató független **ipari GSM modul**lal, PIN-kód nélküli előfizetéses vagy feltöltős mikroSIM kártyával működik. A GSM hálózatra feljelentkezése után a bemenetek és kimenet, azok pillanatnyi állapota a letöltő szoftverrel a belső memóriájába betöltött, és felprogramozott állapotba kerül. A

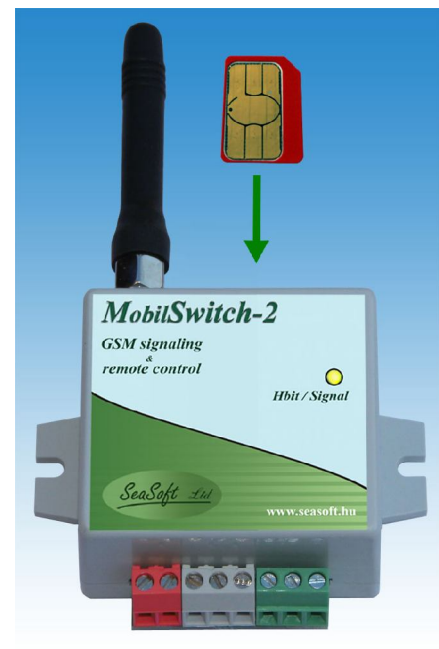

modul kikapcsolás után sem felejti el a beállított értékeket, a bemenetek nevét, kimenet állapotát, stb. így a tápfeszültség megjelenése után működését ugyanott folytatja. Működtető szoftvere az ipari **GSM** modult rendszeresen lekérdezi, hálózati vagy térerő probléma esetén kikapcsolja, majd visszakapcsolja, feljelentkezteti a hálózatra, ismét üzemképes állapotba hozza azt. A modul dobozolt kivitelben kompletten, független GSM-mel, **letöltő**

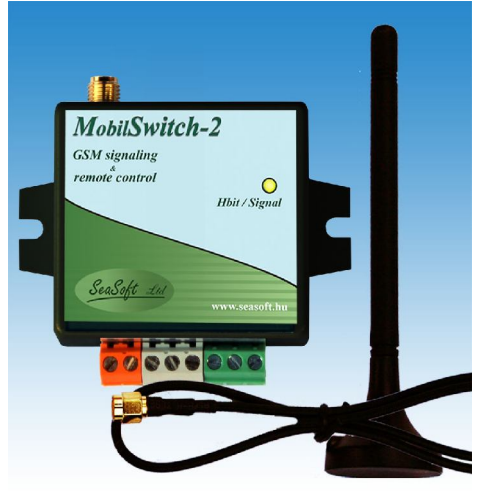

**szoftverrel,** mágneses- vagy rövid bot antennával *MobilSwitch-2* vagy *MobilSwitch-2a* néven rendelhető. A *MobilSwitch-2* általános célú ipari modul egy egyszerűbb és kisebb tagja a komplexebb a *MobilSwitch* családnak, melynek készülék család pl. *MobilSwitch-3, MobilSwitch-5*

készülékek, amelyek több *nagyáramú relés kimenetek*kel, *optocsatolt* vagy *komparátoros* bemenetekkel, többféle *analóg*- és *számláló bemenetek*kel, opcionálisan *líthyum-ion akkumulátor*ral is rendelkeznek.

## **2. A LED diódák jelentése**

A GSM modul előlapján a készülék státusának és esetleges hibajelzések kijelzésére *LED* dióda található, mely 3 színben az alábbi funkciókkal, üzenetekkel rendelkezik.

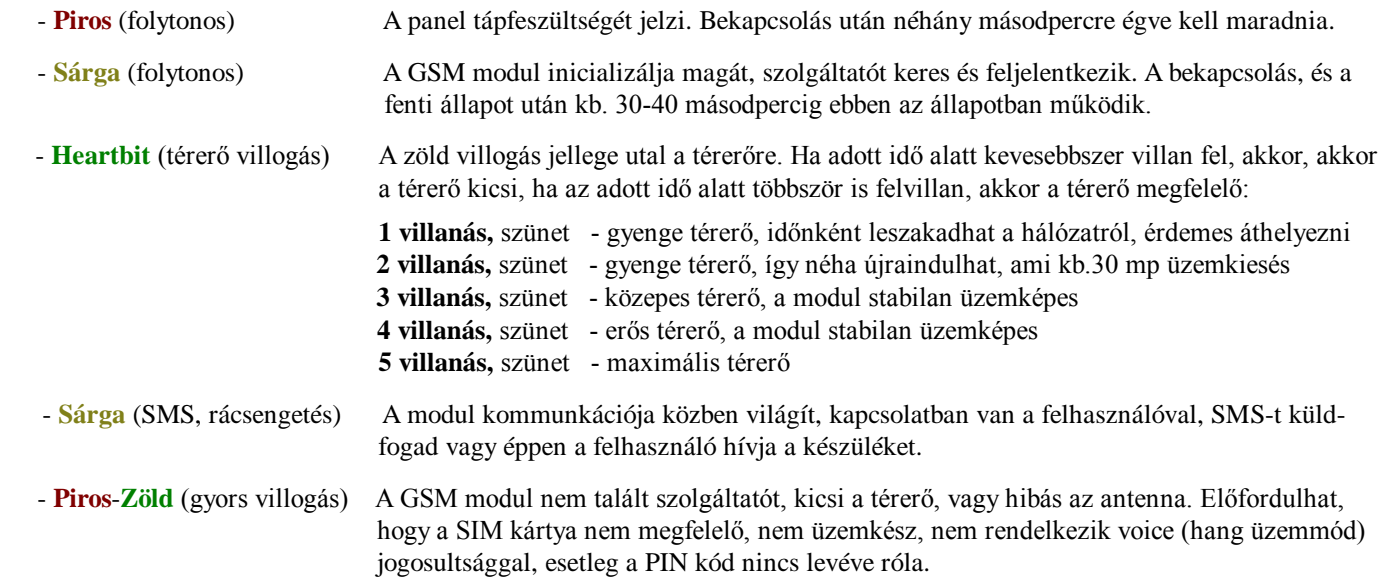

# **3. A** *MobilSwitch-2 modul* **bekötése:**

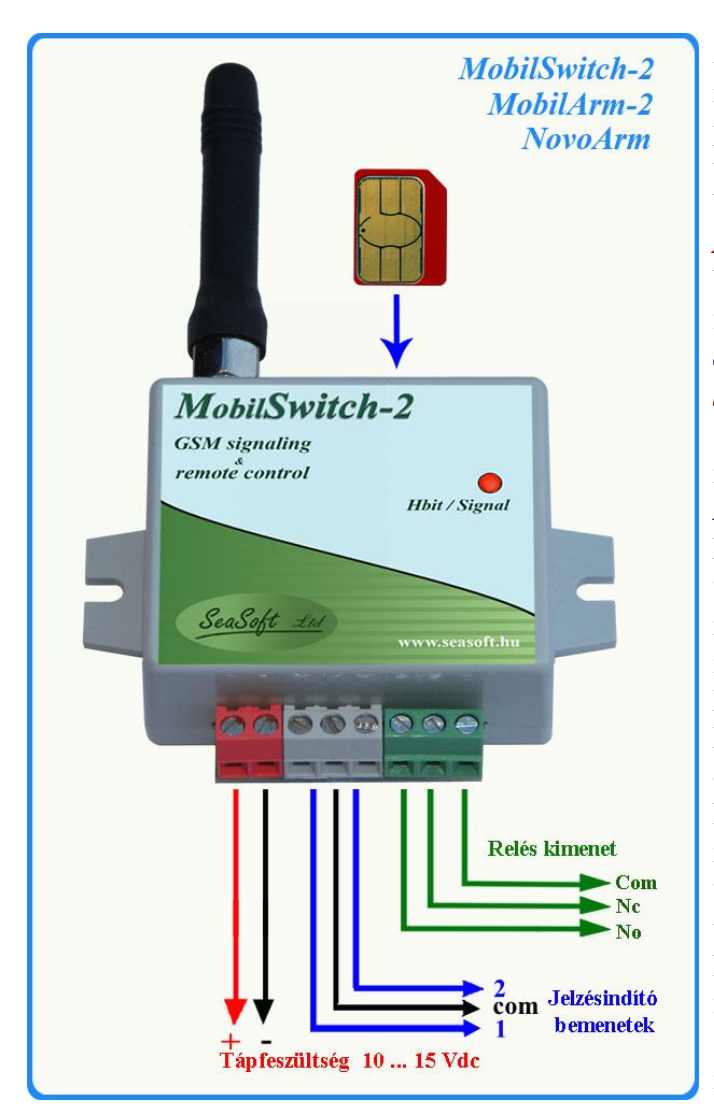

A modul piros sorkapcsain *+10-30V* tápfeszültséget igényel min. *500mA*-es terhelhetőséggel. Riasztóközponthoz illesztve a központ akkumulátoráról működtetendő, a központok Aux kimenete rendszerint nem biztosít elegendő áramot a megtáplálásához, így az *AUX-ról való táplálása nem javasolt!* A kontaktus bemenetei **0V** feszültség hatására, azaz a bemenetek földre kapcsolásával kapcsolhatók. Ha a bemenetei *open kollektoros* (*PGM*) vezéreltek, a bemeneteket *tilos +5V-nál magasabb (táp)feszültségre felhúzni!* Kimenete egyáramkörös *No-Nc* típus, terhelhetősége max. *48V***-**on legfeljebb **1A**. A relé *COM*, az *NO* és *NC* (alapállapotban nyitott vagy zárt) pontjai kerültek kivezetésre. A *GSM* modemnek beépített antennája, vagy csavaros *SMA* antenna csatlakozása van, mely a modul felső oldalán van, ide csatlakoztatható a mágneses- vagy rövid bot antenna is. Bemenetei kellően zavarvédettek, de külső feszültség rájuk nem kapcsolható. Bemeneteit kapcsolhatja kontaktus, kapcsoló, jelfogó, relé vagy reed-relé, lehetőség szerint kis átmeneti ellenállással és pergés (prell) mentesen. A modul tápfeszültség bemenete fordított polaritás ellen védett. A *microSIM* kártya foglalata a modul tetején található. A készülék szabványos mini *USB* csatlakozón keresztül programozható, mely a doboz tetején felül jobb oldalon található, így ezen keresztül letölthető vagy felolvastatható a számítógépre a modul aktuális beállítása, és minden paramétere.

# **4. A** *MobilSwitch* **modul felprogramozása számítógépről:**

A *MobilSwitch* modul felprogramozható a szoftvere segítségével számítógépről, annak **USB** portján keresztül. A *feszültség alá helyezett készüléket* csatlakoztatva az USB portra, legelőször telepíteni kell a **driver**-ét, hogy a **Windows XP, Windows-7** vagy annál újabb operációs rendszer az eszközt felismerje. Amennyiben a szoftver a driver telepítése ellenére sem ismeri fel a készüléket, akkor a *Windows* operációs rendszer beállításaiban a mellékletben szereplő *módosításokat* kell végrehajtani az ott felvázolt sorrendben.

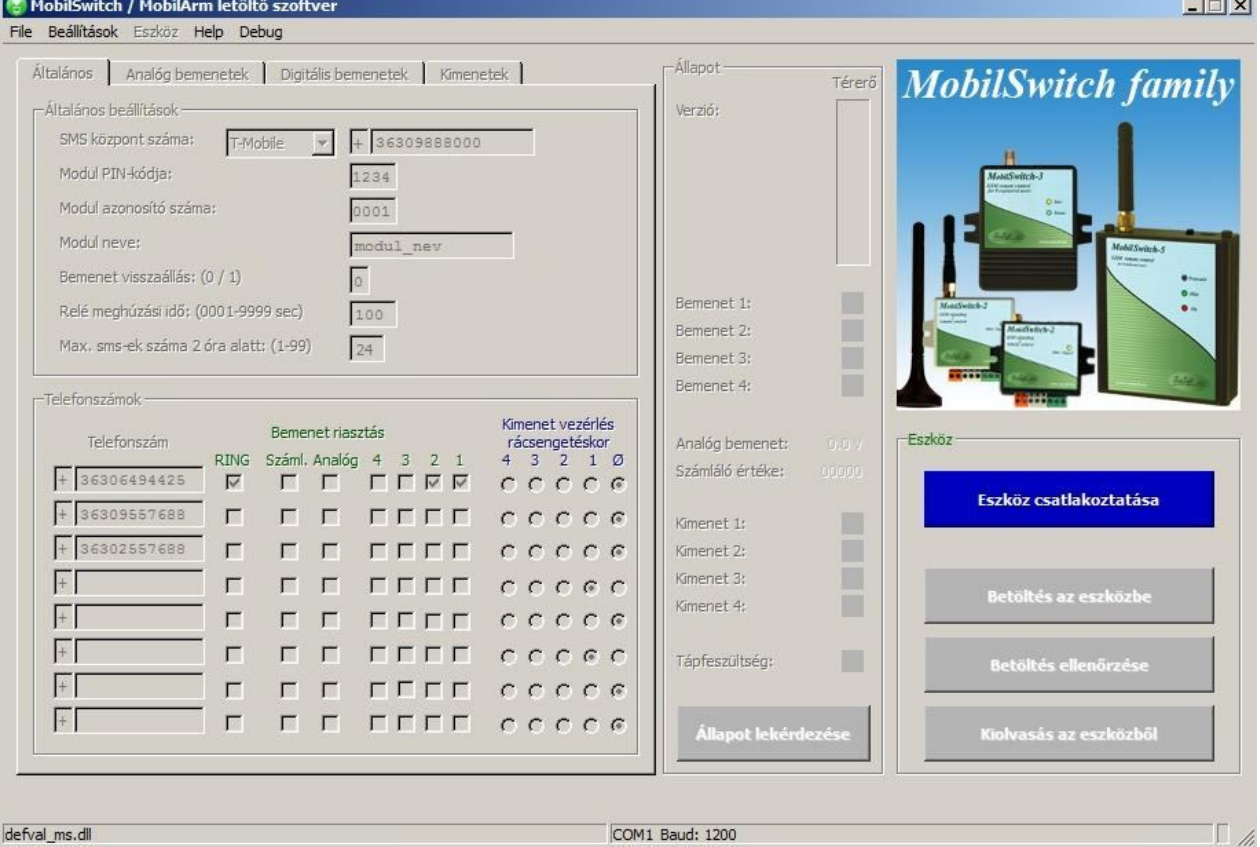

A szoftver a teljes *MobilSwitch* családot kezeli, így a port felismerteésekor a készüléket is fel fogja ismerni.

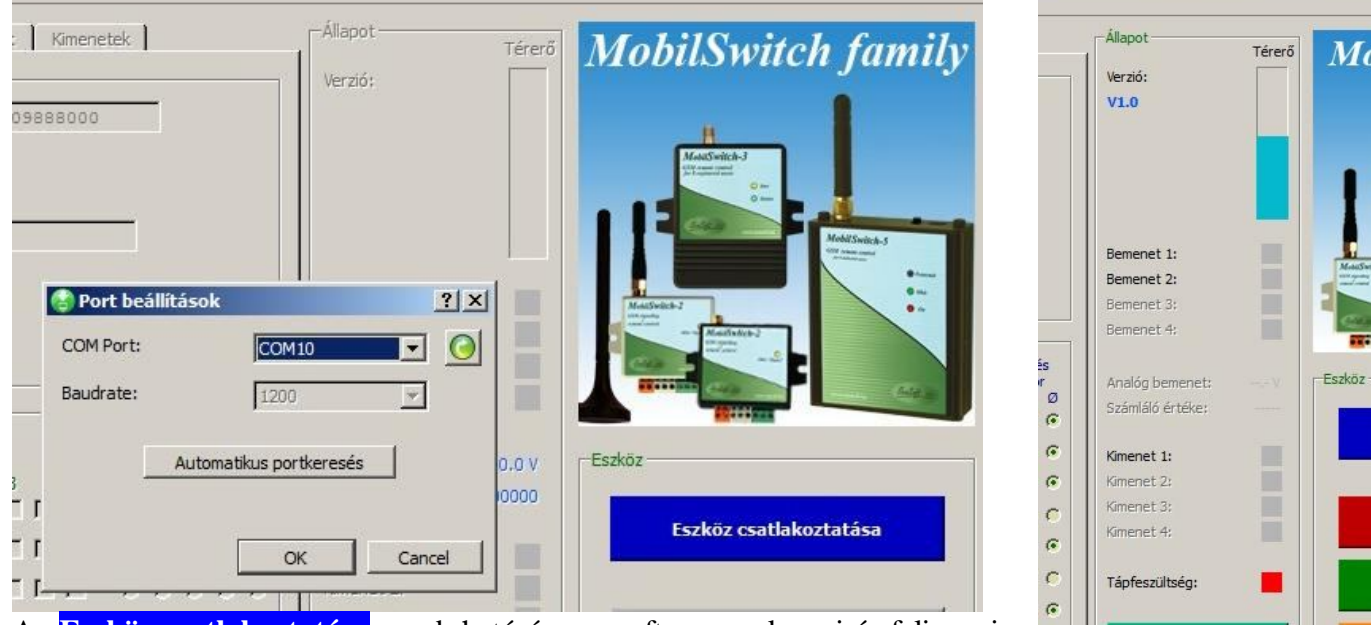

Az **Eszköz csatlakoztatása** gomb hatására a szoftver megkeresi és felismeri a modul típusát. A pontos típus felismerése után a szoftverben megjelenik a készülék képe, így ez is ellenőrizhető. A hálózatra felcsatlakozott készülék állapota, így a GSM térerő is lekérdezhető, az **Állapot lekérdezése** kattintás

COM12 Baud: 1200

 $\epsilon$ 

Állapot lekérdez

segítségével. A felhasználói beállításokat a szoftverben értelemszerűen, a képernyőn található mezők értelmes kitöltésével kell beállítani. A képernyő fontosabb mezői beállítása mindenképp szükséges, egyedül a 8 db te-

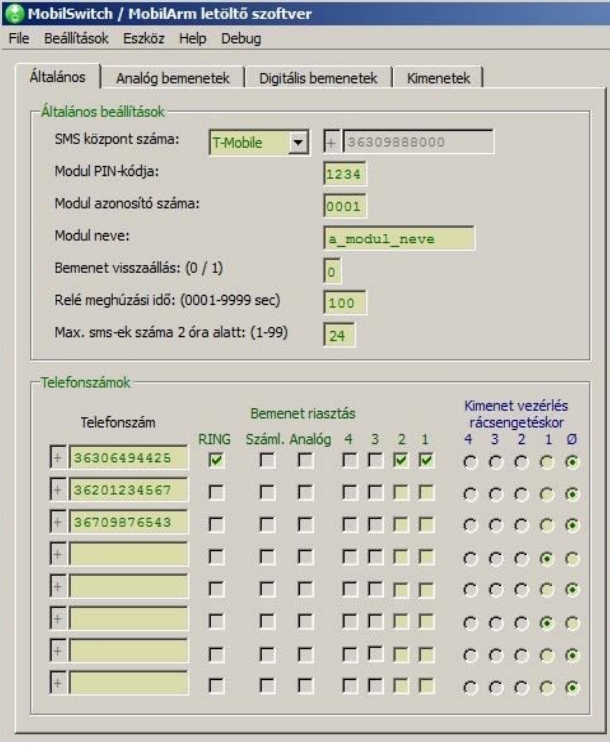

lefonszám kitöltése opcionális, ott bármennyi kitöltött és kitöltetlen mező is megmaradhat. Az első telefonszám kitüntetett: minden, a modulra érkező SMS, melyet a modul nem tud értelmezni-feldolgozni, pl. a szolgáltató *egyenlegközlő SMS*-e is erre a telefonszámra továbbítódik. Amennyiben erre nincs szükség, akkor az első telefonszám kihagyható, ekkor nem fog továbbítódni egyetlen SMS sem. A telefonszámnál lévő pipák segítségével bejelölhető, hogy melyik telefonszám melyik bemenet változásáról kapjon SMS értesítést. Bejelölhető, hogy rácsengetés hatására melyik telefonszám melyik kimenetet működtesse. A **RING** oszlopban bejelölhető, hogy riasztás esetén SMS küldésen felül melyik telefonszámot kell megcsengetni és a felhasználó telefonjába sziréna hangot adni.

Ügyeljünk a *mezők helyes kitöltésére*, mindenképpen *kerüljük az ékezetes betűk, speciális karakterek* használatát! Szoftverben a telefonszámokat mindig *nemzetközi formátum*ban kell beírni. A megjelenő menüpontok az alapvető funkciók elérését teszik lehetővé, és az ablakban megjelenik és szerkeszthetővé válik a készülékbe töltendő

összes adat. A **Digitális bemenetek** lapon a bemenetek neve adható meg, és azok az üzenetek szövegei is, melyek a bemenetek változásaikor SMS-be szerkesztve elküldésre kerülnek. A szofverben csak a modulra

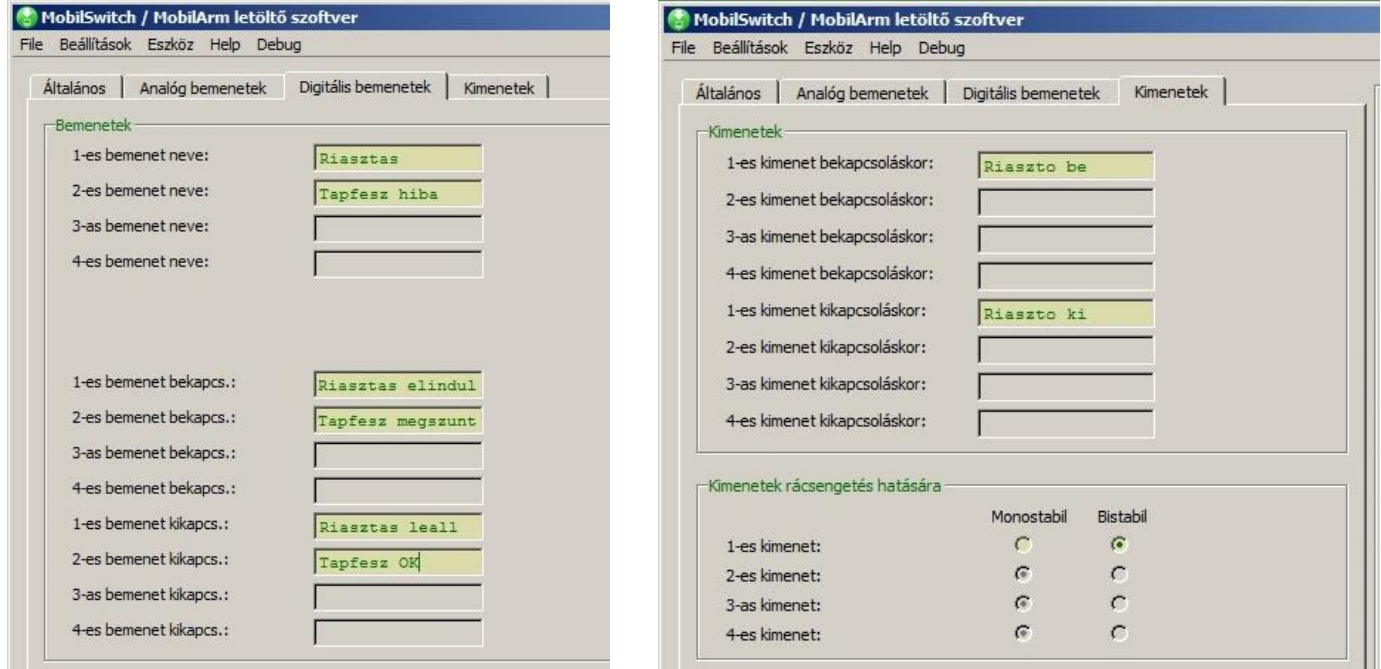

jellemző sávok jellennek meg, a többi sáv szürkén marad, mivel ezek csak a nagyobb tudású modulok esetén érvényes mezők. A megszerkesztett adatok elmenthetők egy-egy file-ba a későbbi ellenőrizhetőség vagy módosíthatóság érdekében.

Az adatok a modulba letölthetők, feltölthetők és a letöltés helyessége is ellenőrizhető. Ezen funkciók elérhetők rákattintással a megfelelő sávra. Mind az adatletöltés, mind a modulból történő adatolvasás és ellenőrzés opció sikeres voltát a szoftverben egy-egy felugró ablak jelzi. A sikertelen le- vagy feltöltés, vagy a számítógép és az GSM eszköz közötti kapcsolati hiba egy-egy felugró ablakban szintén megjelenítésre kerül.

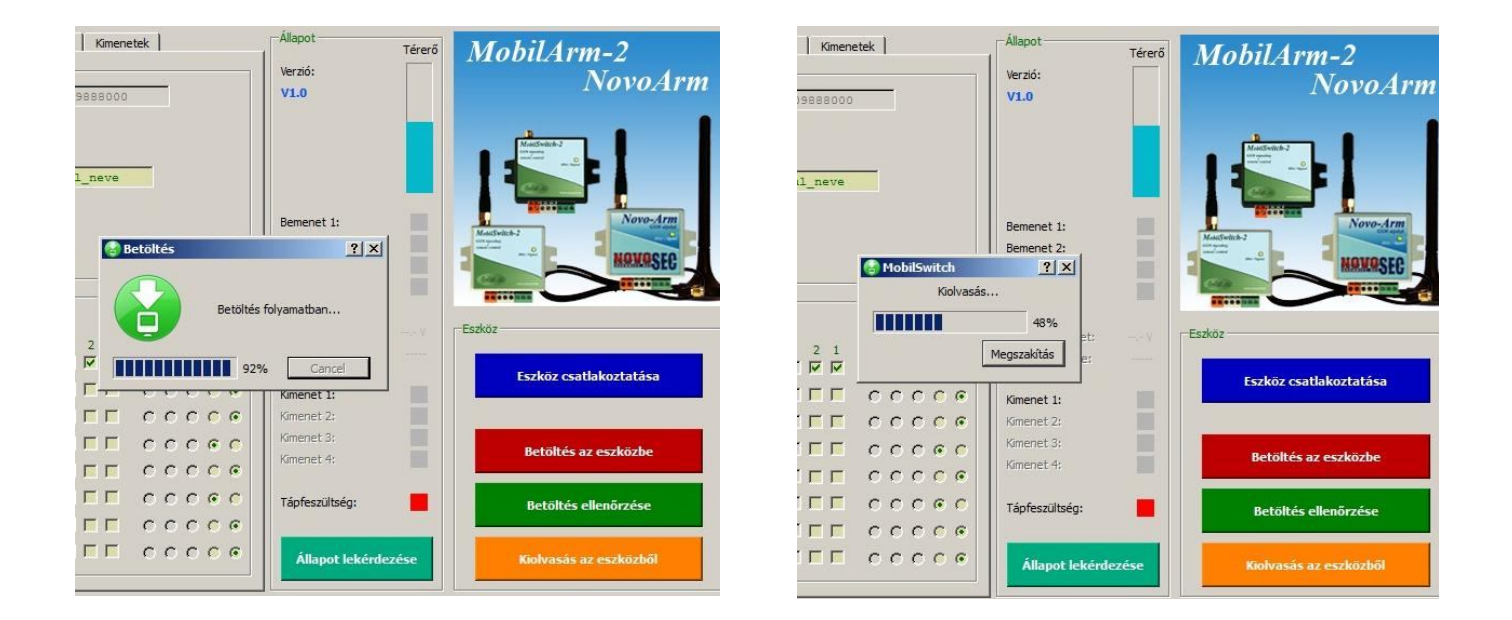

#### **5. A modul SMS parancsai:**

A modulra különféle **kötött formátumú SMS parancsok** küldhetők, melyek végrehajtódnak. A lehetséges SMS parancsok és válaszaik a következők:

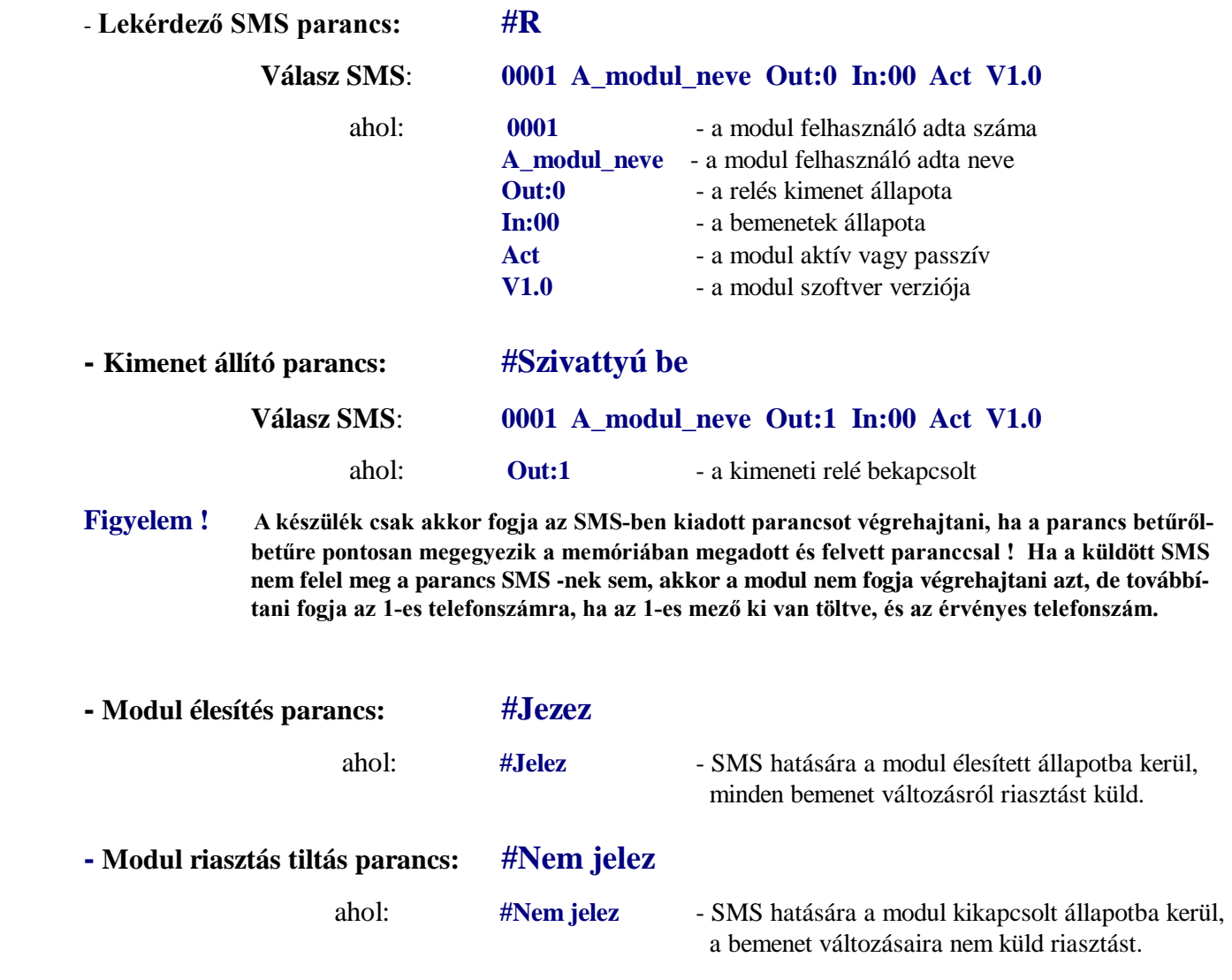

- **Reset parancs:** 

$$
!1234,\!X
$$

ahol: **!1234,X** - a komplett újraindító parancs

**Figyelem ! Az újraindító parancs hatására a készülék újraindul. Ekkor az időzítések törlődnek, a relé kimenet alapállapotba kerül. Ha volt előtte riasztás, akkor az törlődik. A program minden egyéb beállítása, a konfiguráció megmarad az utolsó letöltésnek megfelelően. Ha a relé bistabil módban be volt kapcsolva, akkor reset hatására a modul újraindul, a relé ismételten behúzott állapotba kerül, illetve behúzott állapotban marad.** 

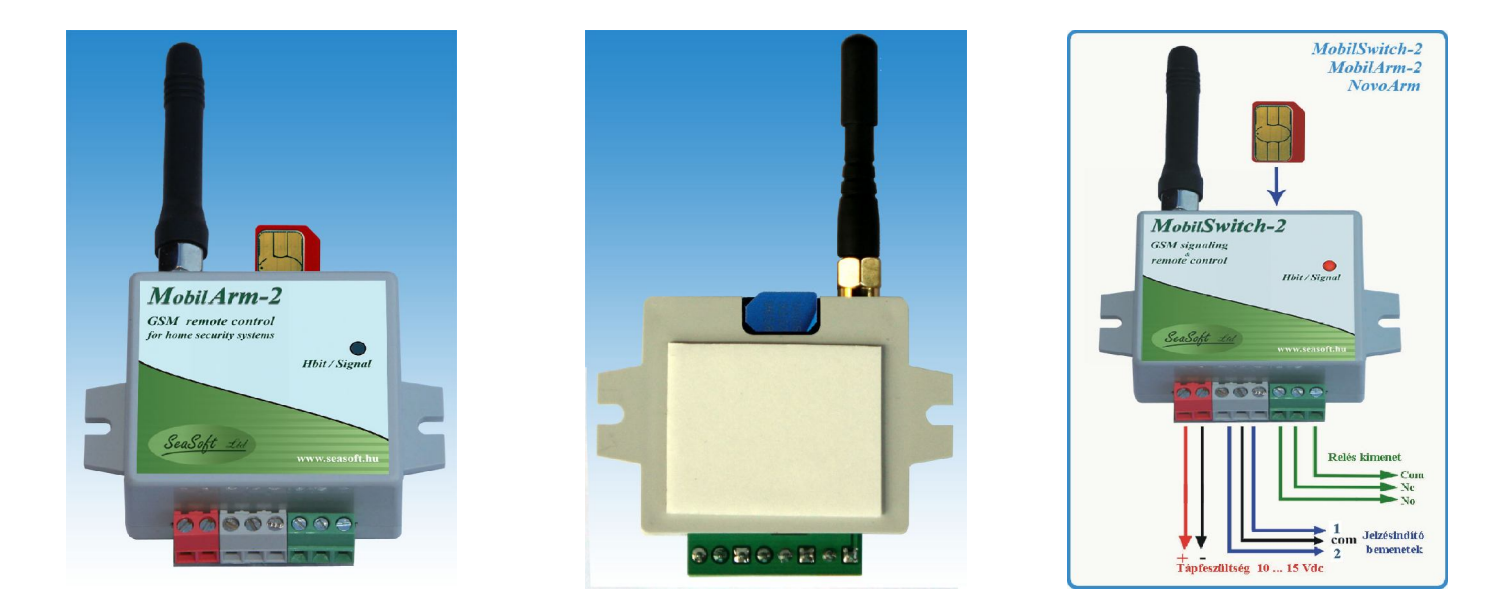

#### **6. Egyéb tudnivalók:**

Tekintettel a készülék rendeltetésére, felépítésére, a GSM hálózatok, valamint a GSM alapú hang és SMS alapú üzemmódjának sajátosságaira, a modul működtetése néhány további megjegyzést igényel:

- a. A modul **tetszőleges SIM** kártyával üzemeltethető.
- b. A modul a szolgáltatótól vagy máshonnan érkező SMS-eket továbbítja az 1-es telefonszámra, így a feltöltőkártya esetén a szolgáltató által küldött egyenleget is. Azonban a **SIM kártya teljes leürülése után** a készülék (**látszólag**) **működőképes**, de kommunikálni már nem tud, így alkalmazása esetén a kártya egyenlegét célszerű *rendszeresen figyelemmel kísérni !*
- c. A *MobilSwitch* **GSM** távkapcsolóra a **szolgáltató** egy-egy **SMS**-t küldhet, mely feltöltőkártya esetén tájékoztat a kártya egyenlegről. A modul minden bejövő idegen **SMS**-t továbbít a konfigurációban megadott *1-es telefonszámra,* ha az létezik, és meg volt adva.
- d. A *MobilSwitch* **GSM** távkapcsoló a számítógépről való letöltés után mindig újraindul, így a letöltést követően a készülék kb. 30-40 mp, azaz az ipari GSM modul hálózatra történő feljelentkezése után lesz ismét üzemképes.
- e. A *MobilSwitch* modul család készülékei *csak PIN kód nélküli SIM* kártyával képesek működni, a *MobilSwitch* modul *PIN kód*ja és a *SIM* kártya *PIN kód*ja *nem azonosak* !
- f. A mikroSIM kártyáról a *PIN kód*ot (bekapcsoláskor a PIN kód kérést) *le kell venni*.
- g. Feltöltő kártya esetében a szolgáltató *önkiszolgáló ügyfélszolgálatán* engedélyezni kell a SIM kártya hívószám elküldését (SMS és riasztás esetén így tudjuk hogy a modul hívott)
- h. Feltöltő és előfizetéses kártya esetén is a *hívásátirányítást*, illeve az *SMS küldést* a szám *foglaltság* és a *nem elérhető* esetére egyaránt *le kell tiltani* !

## **7 . A modul üzembe helyezése:**

A *MobilSwitch-2* **GSM** távkapcsolót üzembe helyezéskor javasolt a tennivalókat az alábbi sorrendben elvégezni.

- *1* Először a SIM kártyáról a *PIN kódot feltétlenül le kell venni*, majd még a kézi telefonban ellenőrizni kell, hogy
- *2* a kártya alkalmas-e SMS küldésére. Új feltöltős (prepaid) kártyák esetén ellenőrizni kell, hogy engedélyezett-e az SMS küldés funkció. (*Egyes kártyákon lévő keret csak lebeszélhető, az SMS küldés csak újabb rátöltés után engedé-lyezett*). Feltöltő kártyákon ellenőrizni kell a szolgáltató telefonos automata ügyfélszolgálatán, hogy a kártyán be vane kapcsolva a hívószám kijelzés hálózati szolgáltatása. (Kézi telefonon menüjében ez *nem ellenőrizhető* !)
- *3* Felprogramozás után a microSIM kártyát telefonból kivéve *a helyes pozícióban* a modul hátulján lévő kártyatartójába kell becsúsztatni a *képeken látható* módon.
- *4* Sorkapcsait tápfeszültség- és polaritás helyesen be kell bekötni, és feszültség alá helyezni, majd meg kell várni, amíg a modul a ledek állapotából jól megítélhetően *feljelentkezik a hálózatra*.
- *5* A telepítő CD-ről, vagy a www.seasoft.hu weblapról le kell tölteni a modul meghajtó és letöltő szoftverét, majd

az *USB meghajtó driver*-t kell telepíteni. A driver installálása után célszerű a *számítógépet újra kell indítani*.

- *6* A számítógép újraindítása után a *MobilSwitch-2* modult *USB porton* keresztül *csatlakoztassa* az asztali számítógéphez, (vagy laptophoz) és indítsa el a letöltő szoftvert.
- *7* A letöltő szoftver elindítása után a szoftverben fel kell ismertetni a virtuális soros portot (*Com1...Com63*), majd ki kell tölteni a szoftverben a kötelező mezőket. Kitöltés után az új konfigurációt pedig *be kell tölteni* a GSM modulba. Célszerű a szoftverben a modult lekérdeztetni (térerő, szolgáltató, stb) mely mutatja, hogy a GSM hálózaton van-e.
- *8* Letöltés után a GSM modult először le kell választani az USB portról, majd le kell választani a tápfeszültségről is.
- *9* Végül a készüléket ismét tápfeszültség alá kell helyezni, és minden *funkciójában le kell próbálni !* Az újbóli bekapcsoláskor a modul már a felprogramozásnak megfelelően fog működni.

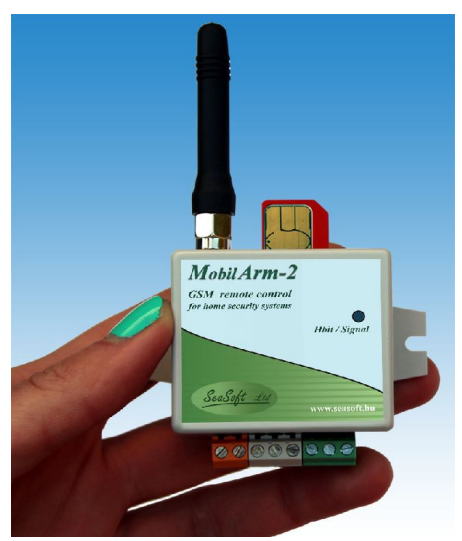

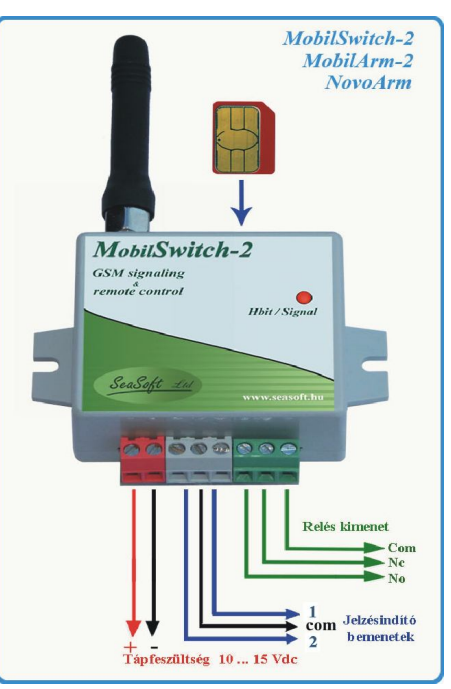

#### **8. Specifikációk:**

Tápfeszültség: 10 - 30 Vdc Max. áramfelvétel 130 mA Nyugalmi áramfelvétel: 21- 52 mA Frekvenciasáv: 900/1800MHz Áramfelvétel elengedett relével: 26 mA Kommunikáció: SMS, voice Áramfelvétel behúzott relékvel: 46 mA Antenna csatl.: MMCX / SMA Bemeneti fesz. a digit bemeneten +6 V max. Üzemi hőmérséklet -30 és +70 C között

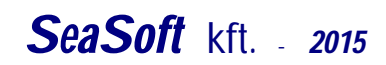

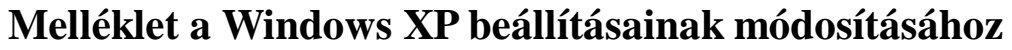

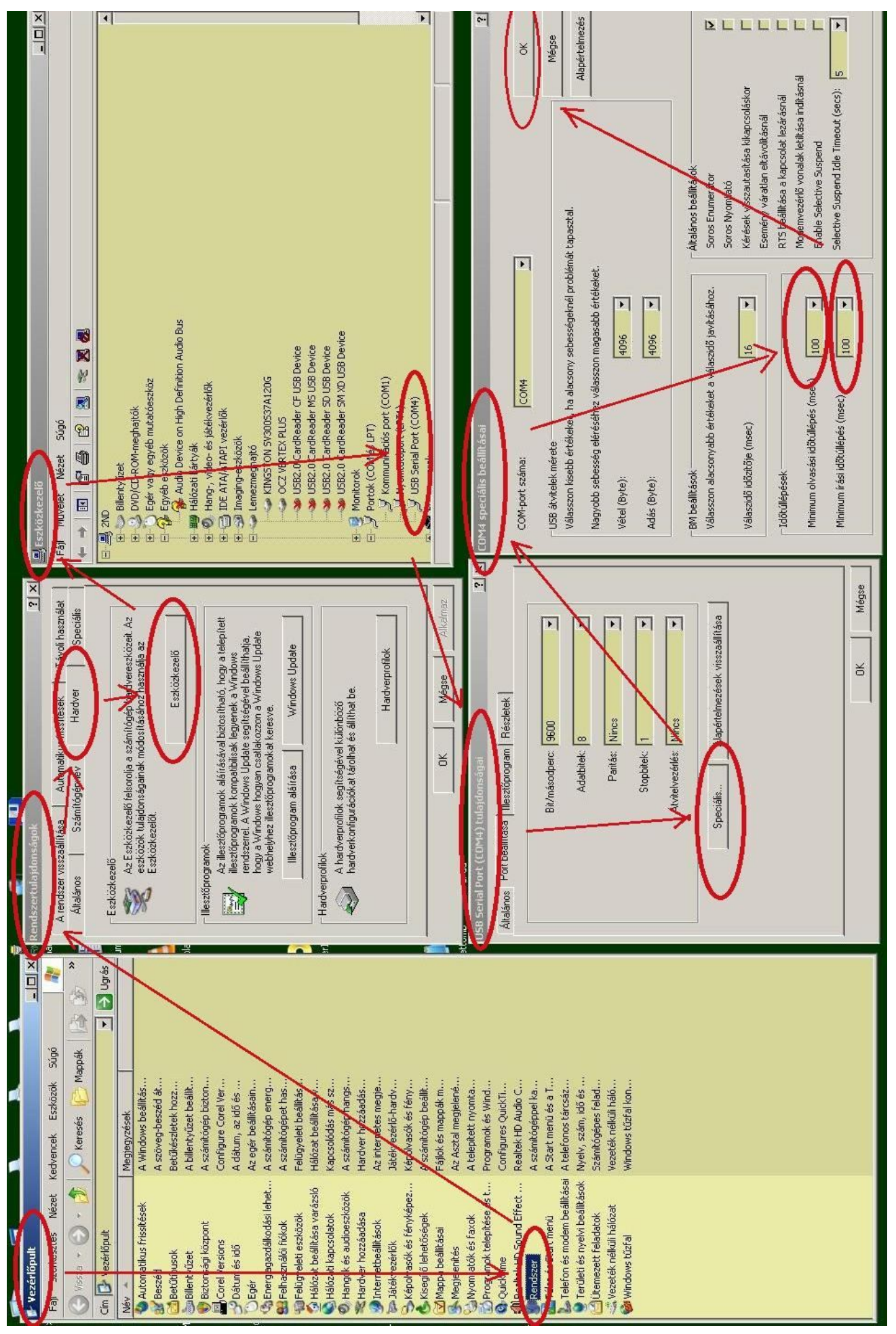

# **Melléklet a Windows 7 beállításainak módosításához**

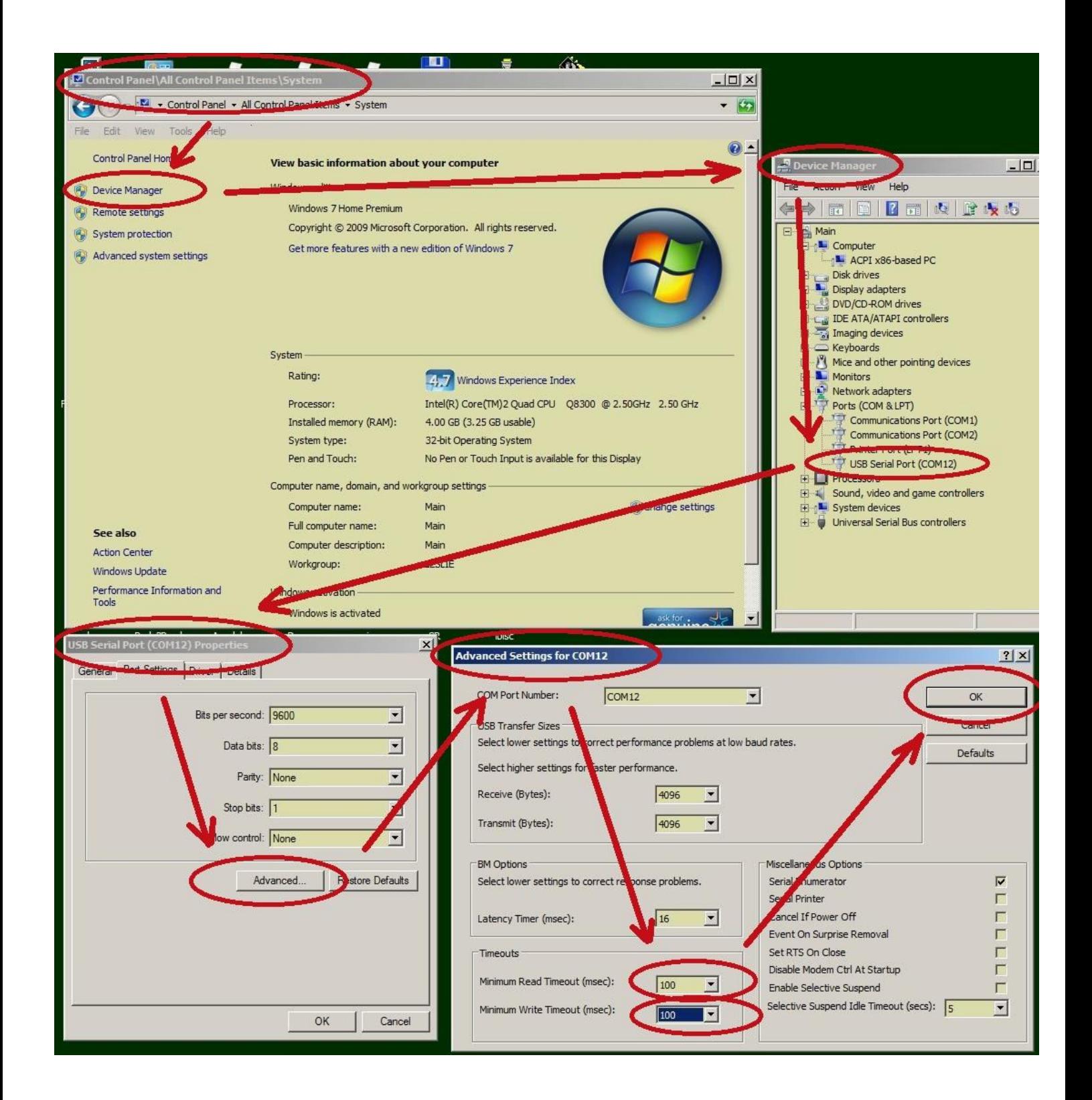